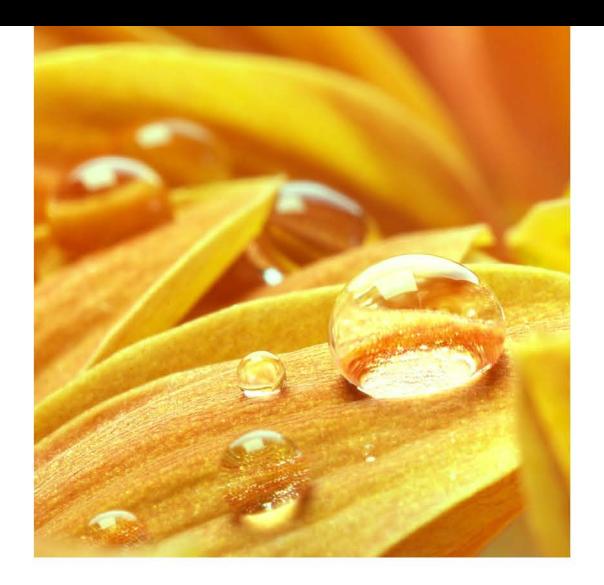

# **EXCELLENCE** IN ROOFING

RENOLIT WATERPROOFING

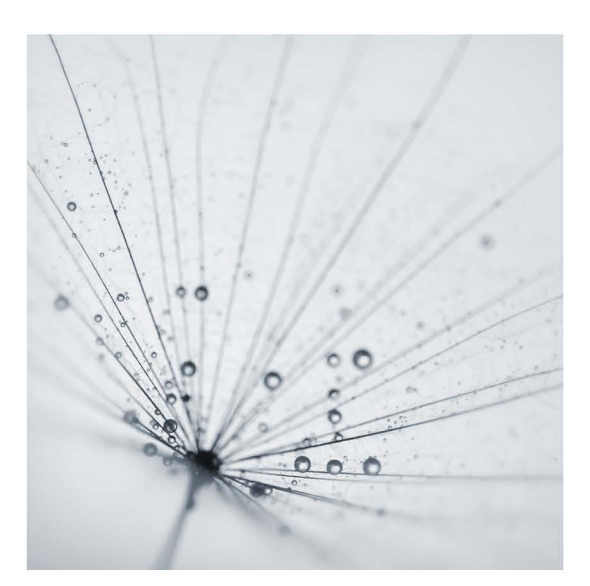

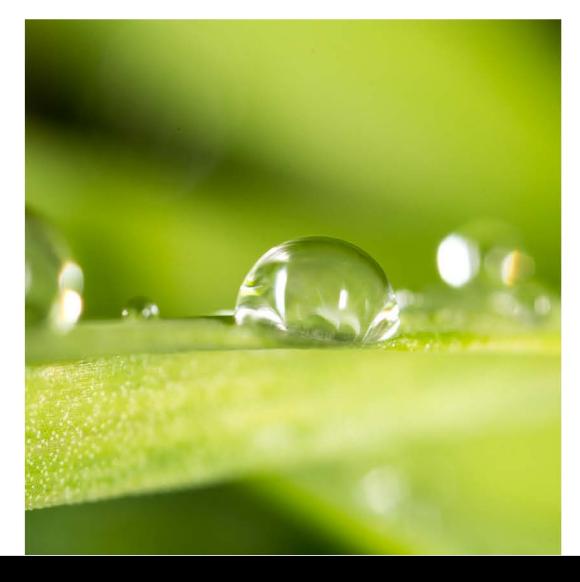

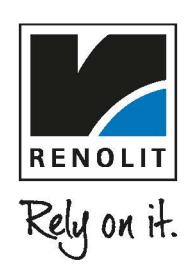

## *GUÍA DE APLICACIÓN PRODUCTOS RENOLIT*

El objeto de la presente guía de aplicación es guiar al usuario a la inclusión de los productos y sistemas de cubierta **RENOLIT** en su propio proyecto. Para tal efecto, deberá descargar el archivo **RVT** de la biblioteca de sistemas constructivos **RENOLIT** que desee integrar en su proyecto.

La biblioteca disponible se basa en los sistemas de cubierta listados a continuación:

RENOLIT ALKORPLAN RENOLIT ALKORSMART RENOLIT ALKORBRIGHT RENOLIT ALKORGREEN RENOLIT ALKORTEC

Todos los sistemas, a excepción del sistema ALKORGREEN incluyen la posibilidad de añadir el sistema ALKORSOLAR.

### *CONTENIDOS Y PROPIEDADES DE LOS SISTEMAS RENOLIT*

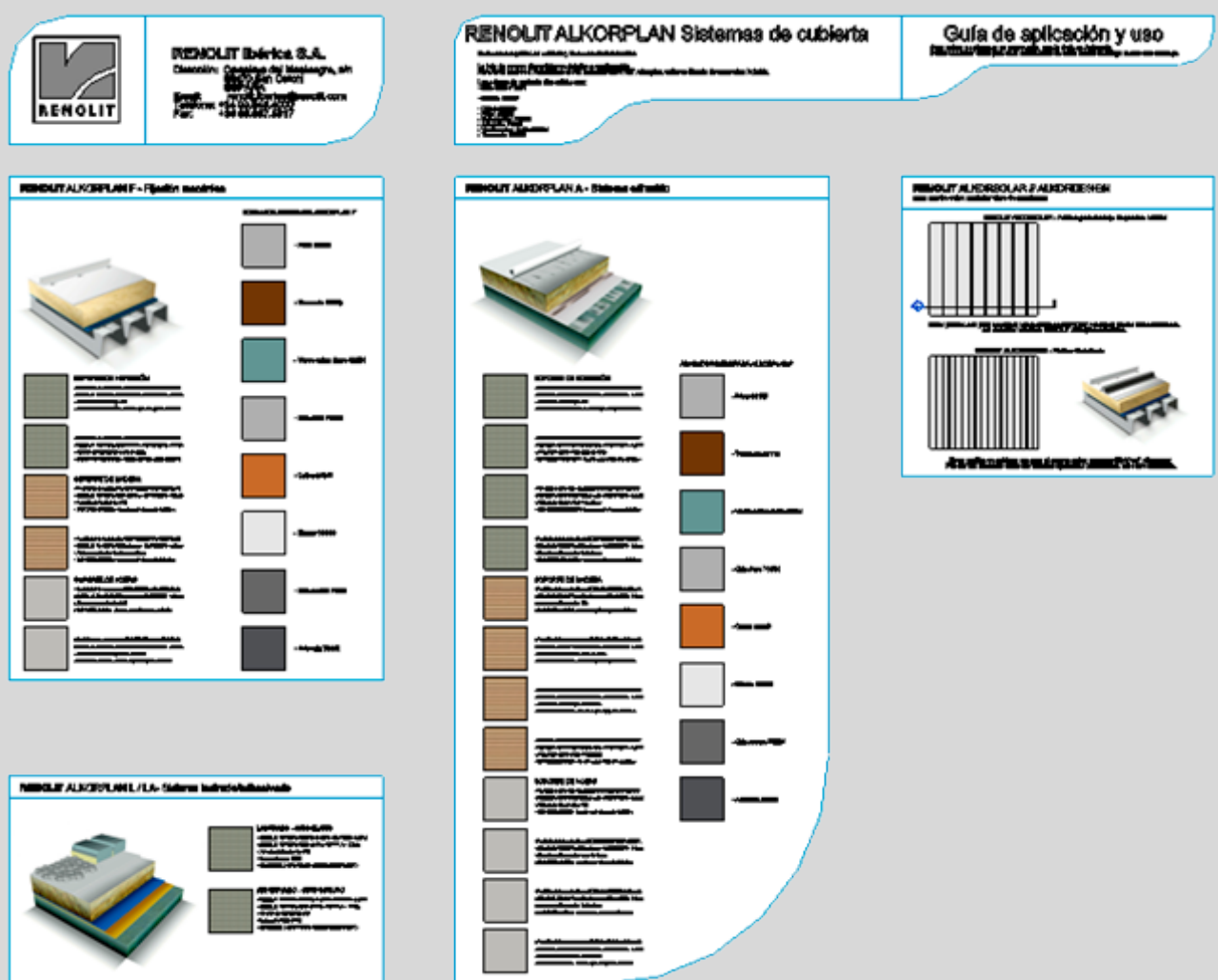

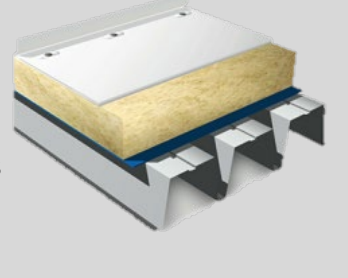

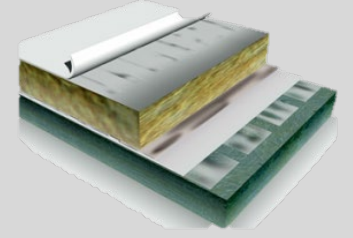

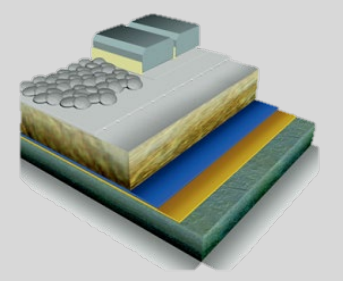

Todos los sistemas de cubiertas **RENOLIT** están configurados para mostrar un resumen de los sistemas y su composición al abrir el proyecto en Revit.

Los sistemas incluyen la información por tipo de soporte (hormigón – madera – acero/metálico), así como la gama de colores disponibles, según el tipo de membrana.

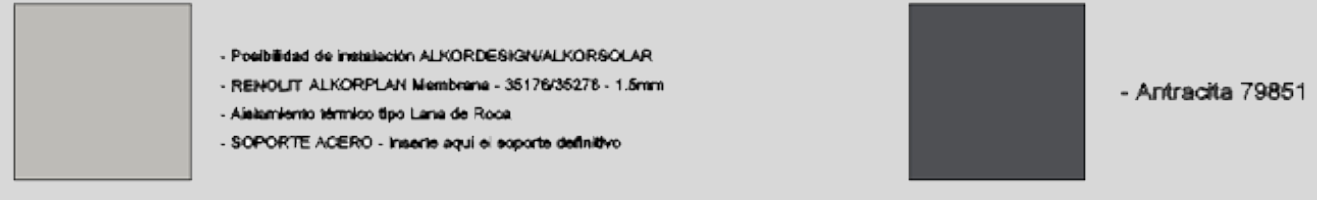

Todos los sistemas están preparados para ser utilizados sin necesidad de edición, a excepción del soporte definitivo, tal y como se detalla en el siguiente epígrafe.

Los sistemas incluyen tanto los materiales necesarios para su utilización, como la distribución de capas necesaria en cada sistema, además de los datos técnicos esenciales.

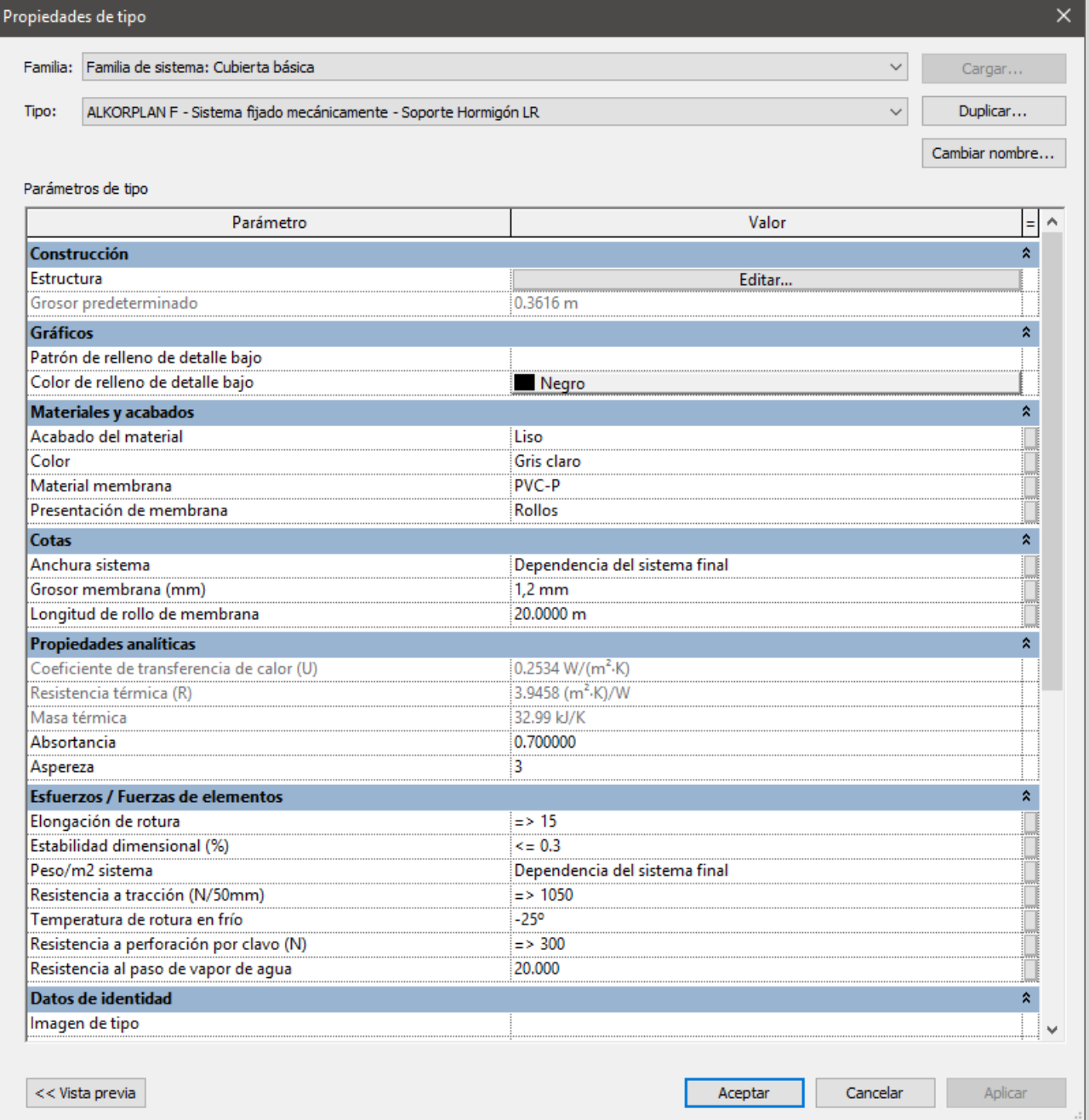

Propiedades de tipo

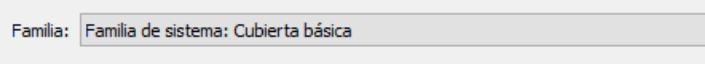

Tipo: ALKORPLAN F - Sistema fijado mecánicamente - Soporte Hormigón LR

 $\times$ 

 $D$ uplicar... Cambiar nombre...

Cargar...

 $\backsim$ 

 $\check{~}$ 

Parámetros de tipo

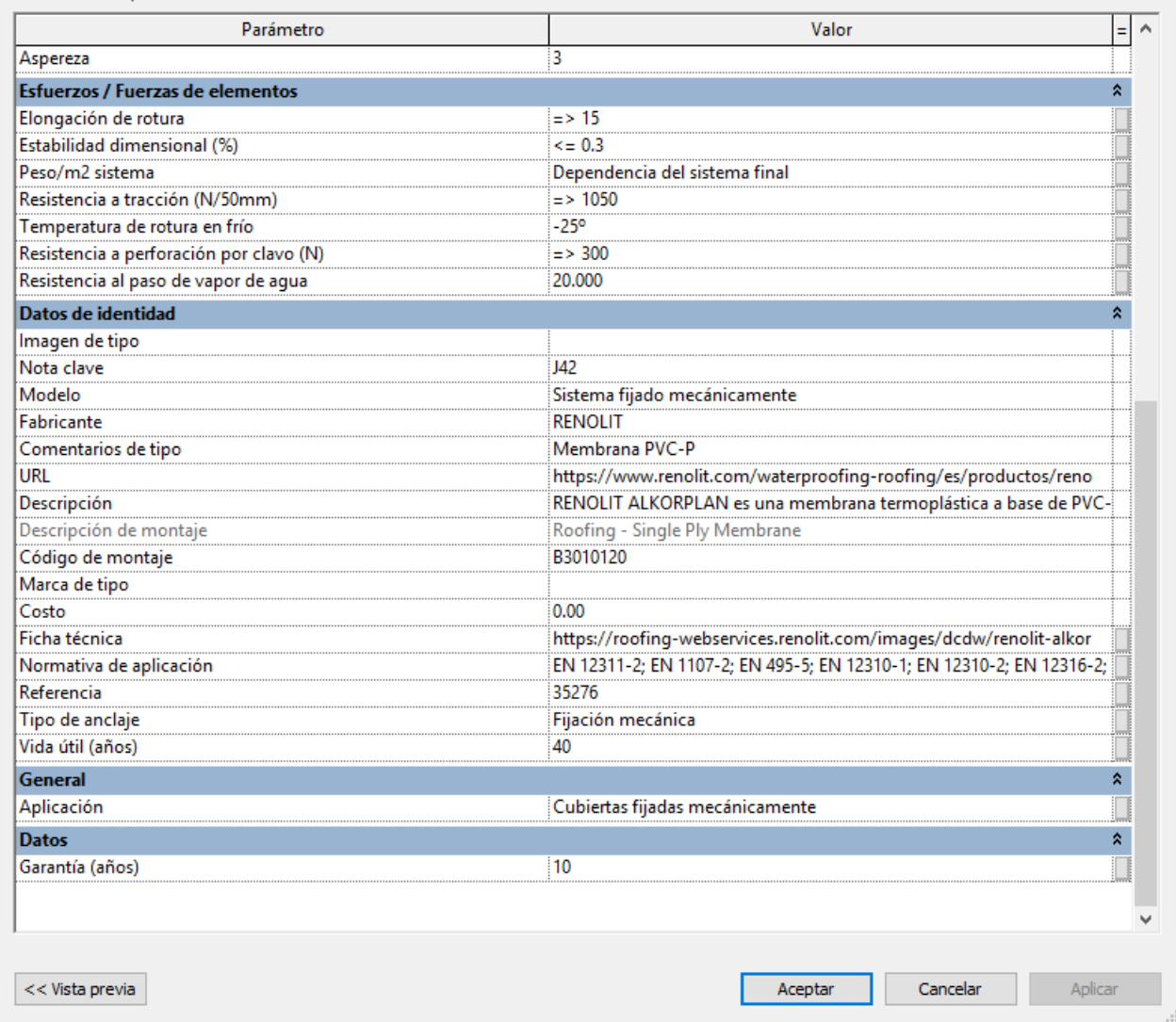

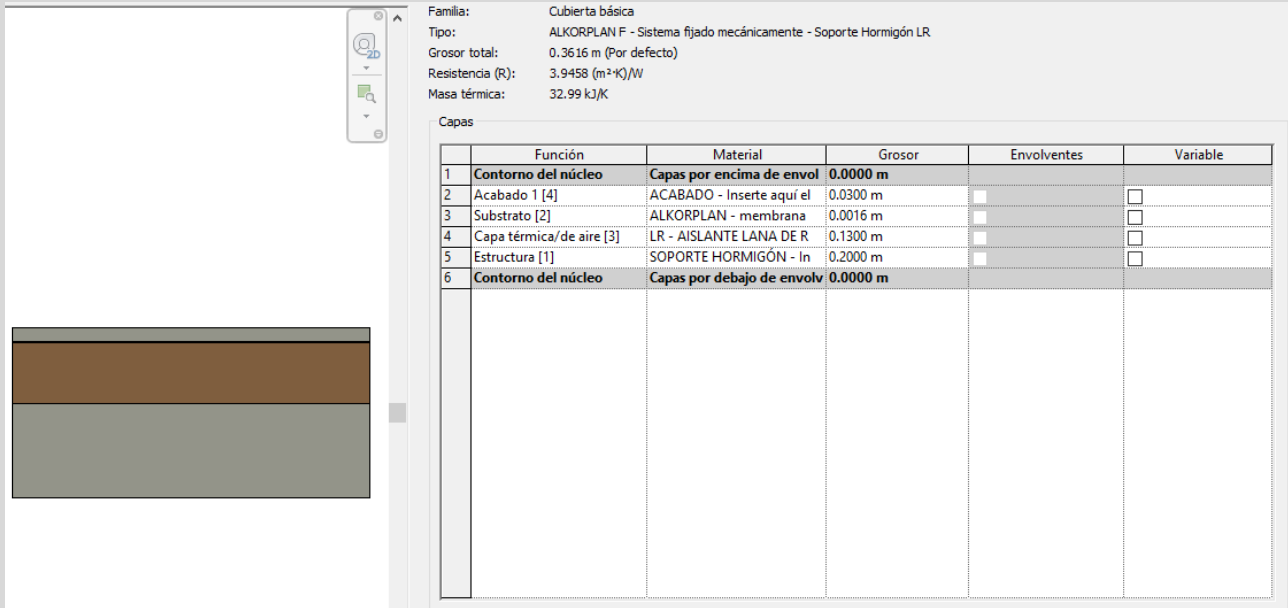

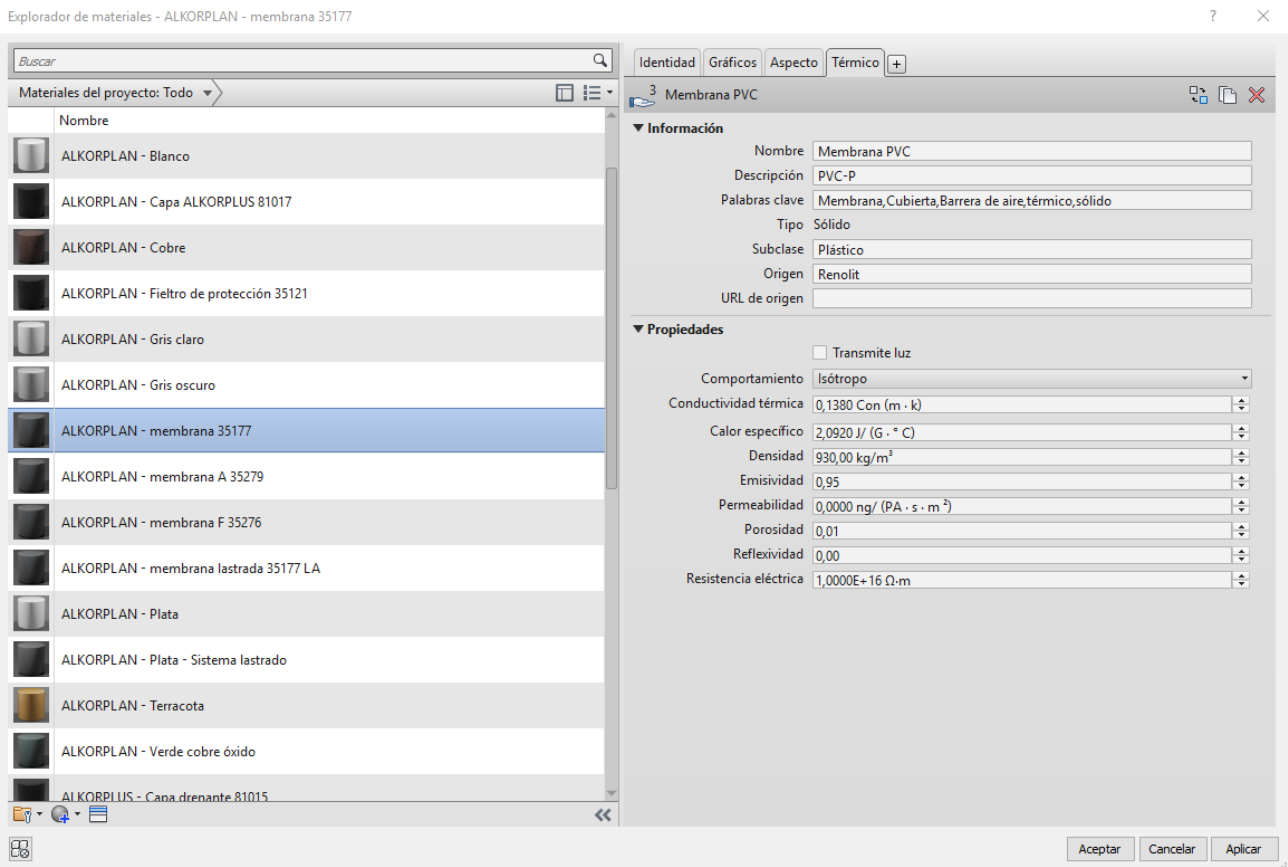

En los archivos de catálogo, podrá encontrar un muestrario 3D con las capas de cada sistema, así como detalles 2D.

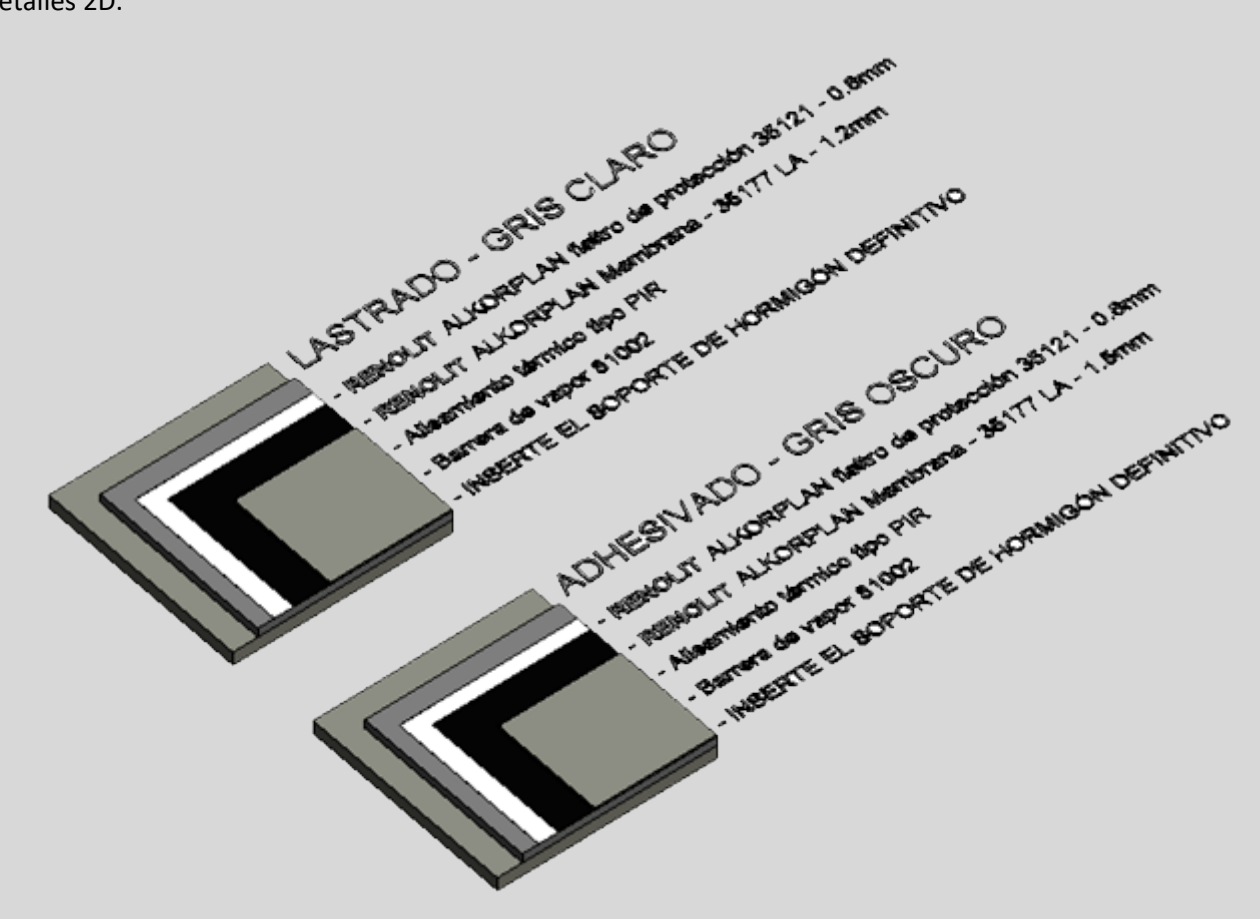

Para el empleo en proyecto, siga los siguientes pasos.

1. Descargue y abra el archivo de referencia que incluye el sistema de cubiertas **RENOLIT** que va a utilizar. Necesitará Autodesk Revit 2017 o posterior.

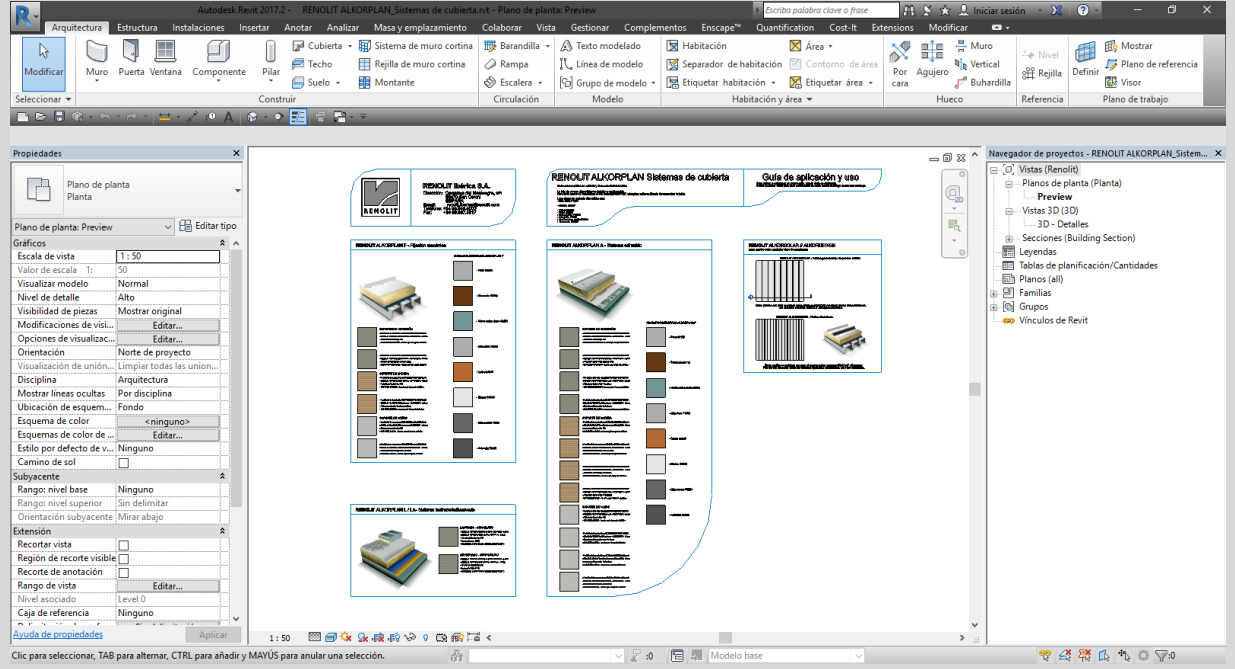

- 2. A continuación y sin cerrar el proyecto de referencia del catálogo, abra el proyecto donde desea incorporar el sistema de cubierta **RENOLIT**.
- 3. Acceda a la herramienta **Transferir normas de proyecto, en la ficha Gestionar.**

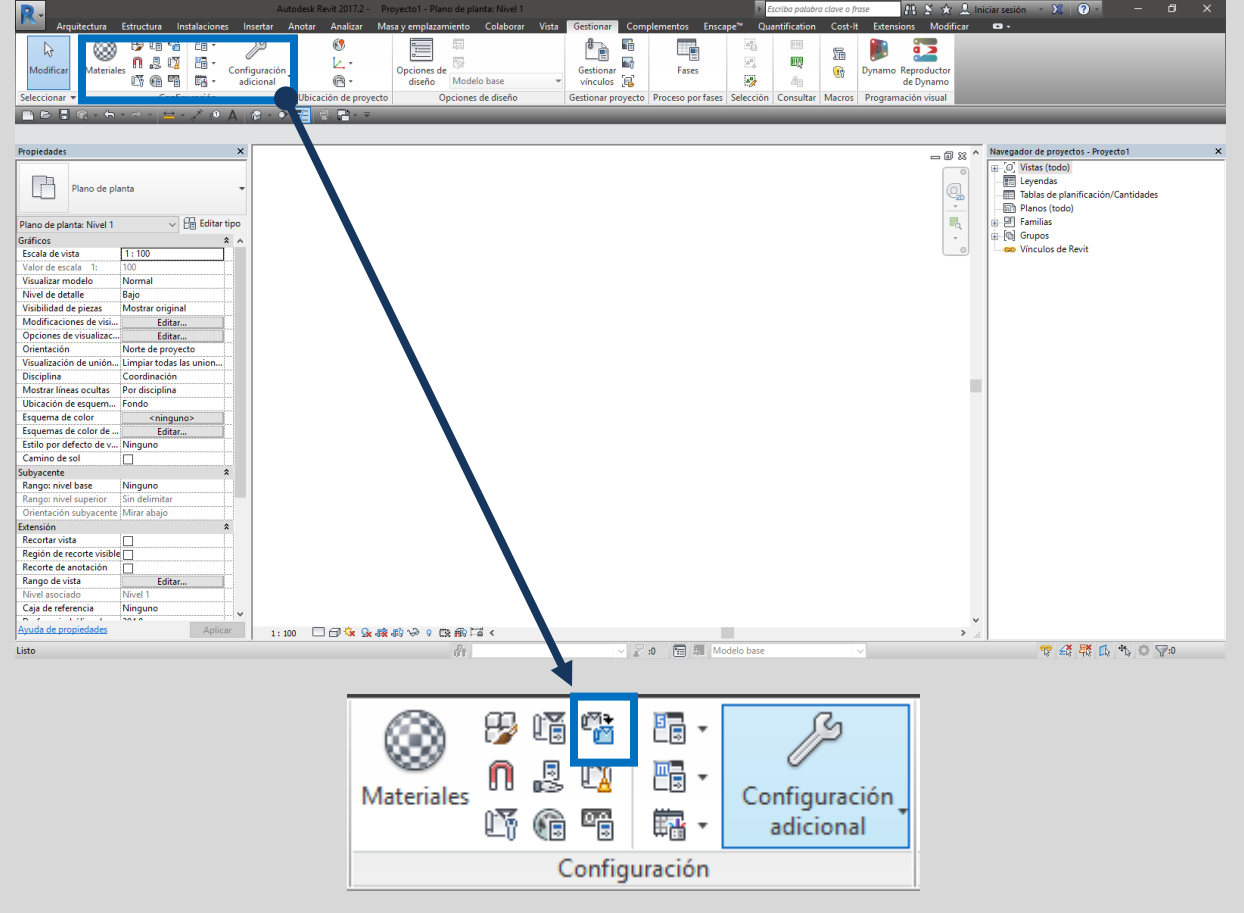

#### 4. Transfiera la categoría **Cubiertas** desde el archivo RVT que contiene el catálogo.

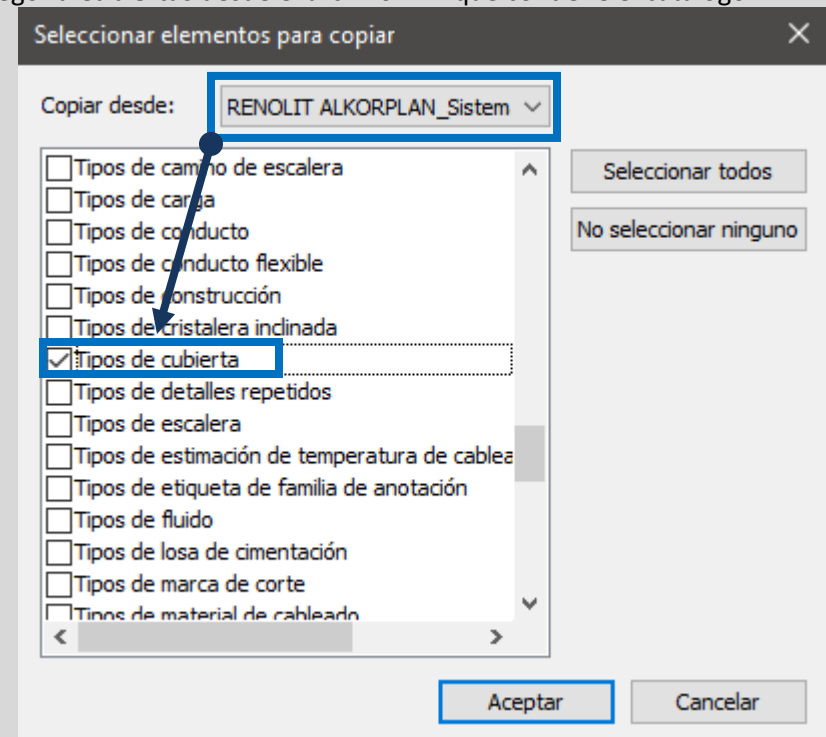

- 5. Ya puede cerrar el archivo de catálogo.
- 6. Utilice la herramienta **Cubierta**, en la ficha **Arquitectura**, para crear el sistema de cubierta que desee.
- 7. Finalmente, acceda a las propiedades de Tipo y seleccione el soporte y acabados definitivos.

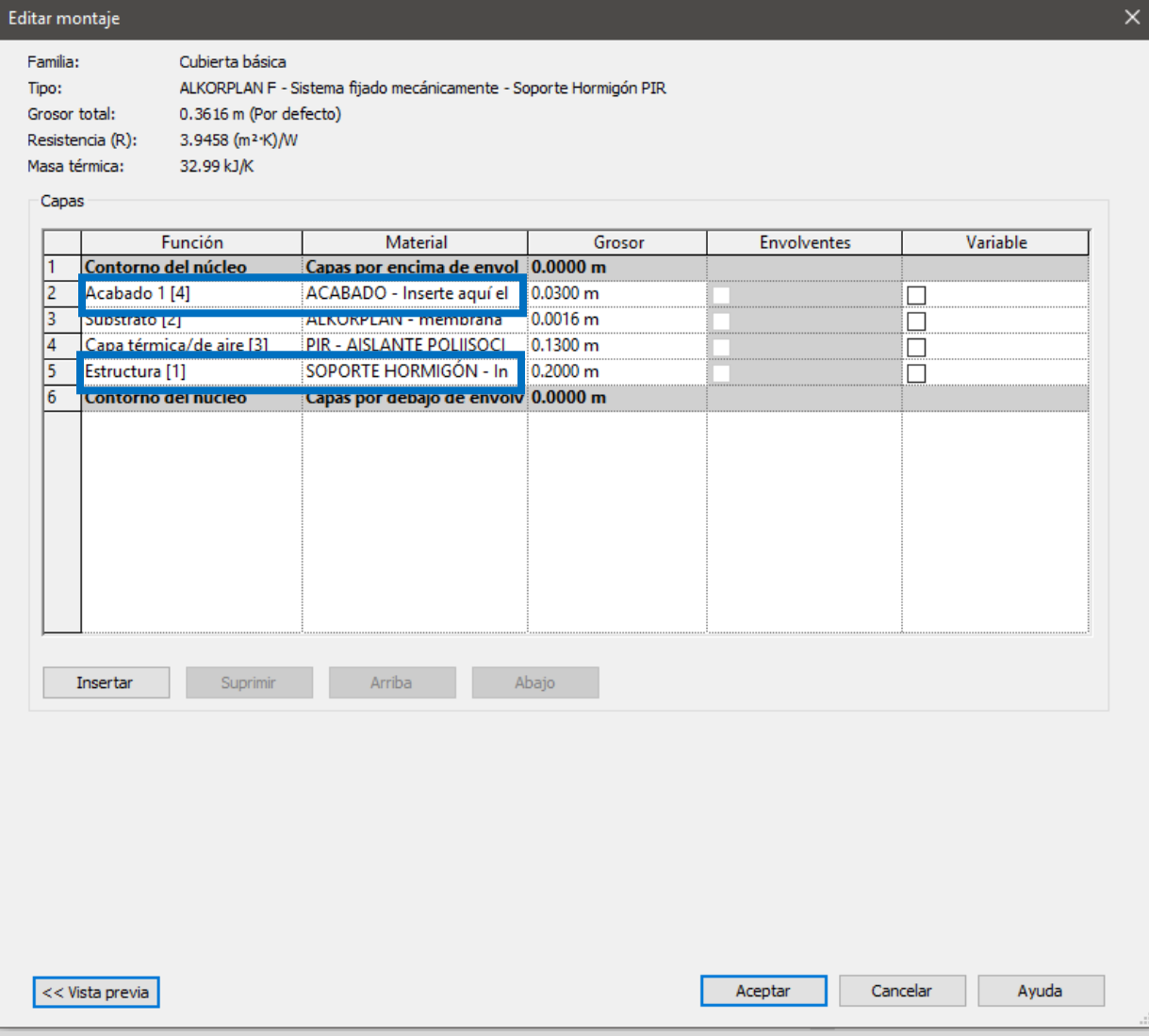

iQUAD.BE

# **[WWW.RENOLIT.COM/ROOFING](http://www.renolit.com/ROOFING)**

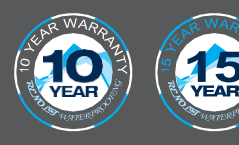

Todas nuestras soluciones de estanqueidadparacubiertasse benefician de una garantía de 10 años del fabricante y están montadas por instaladores certificados que han recibido una formación específica.

Todas las membranas de estanqueidad para cubiertas de **RENOLIT** se han integrado en el programa de recogida y de reciclaje ROOFCOLLECT®.

La unidad de producción **RENOLIT** Ibérica SA en Sant Celoni (Barcelona) tiene la certificatión ISO 9001/14001.

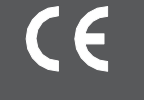

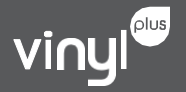

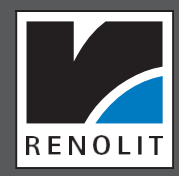

**RENOLIT** IBERICA S.A. Carretera del Montnegre, s/n - 08470 SAN CELONI (Barcelona) T +34 93 848 40 00 - F +34 93 867 55 17 - [RENOLIT.iberica@RENOLIT.com](mailto:renolit.iberica@renolit.com)